Sehr geehrter Herr Heller ,

Ich habe es mir jetzt angesehen.

Sie können sich die Raumgruppen über den Objektmanager anzeigen lassen:

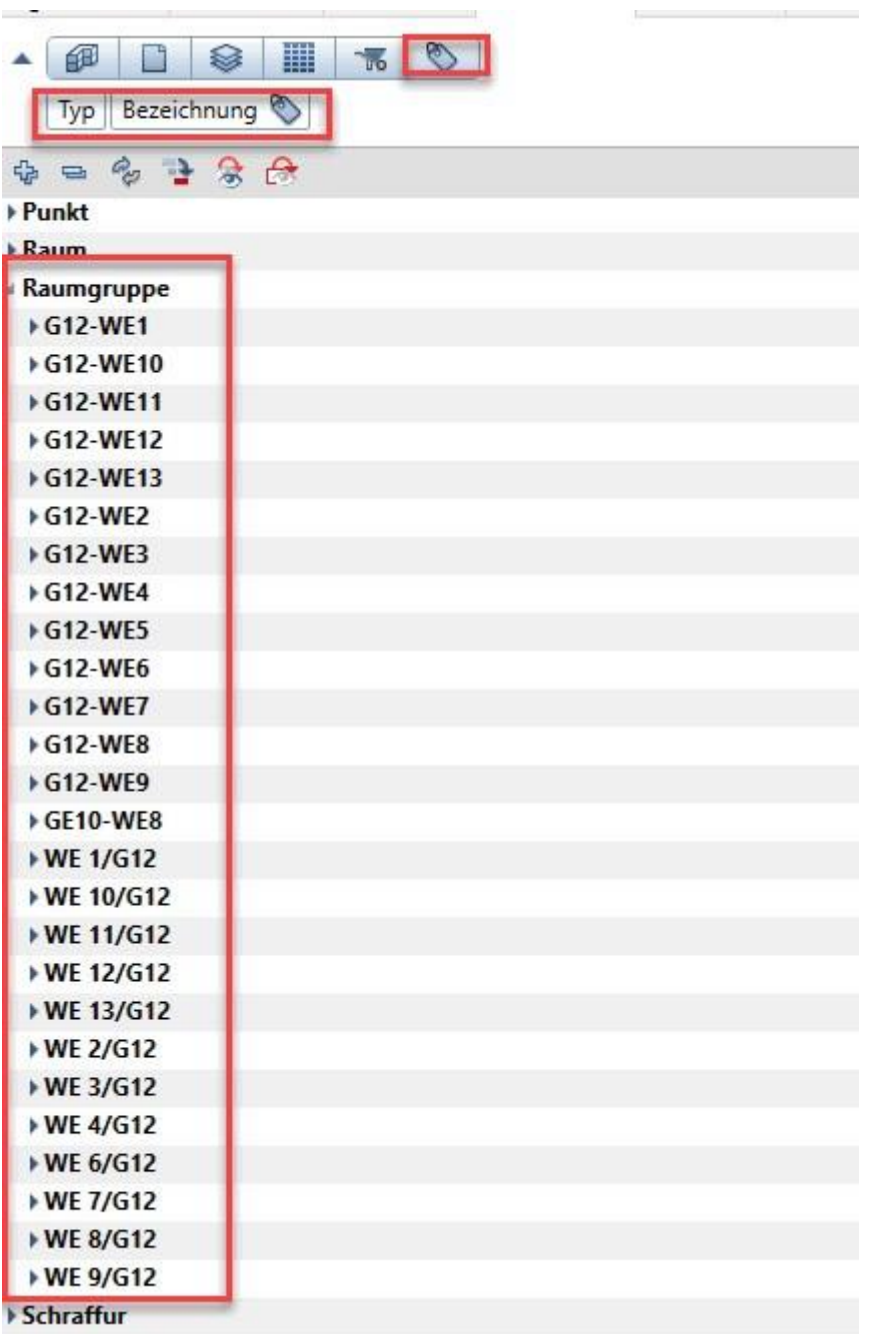

**CALL SHOP** 

und dann die Raumgruppen aktivieren, die Sie nicht haben wollen (achten Sie bitte darauf, dass dabei keine Räume aktiviert sind)

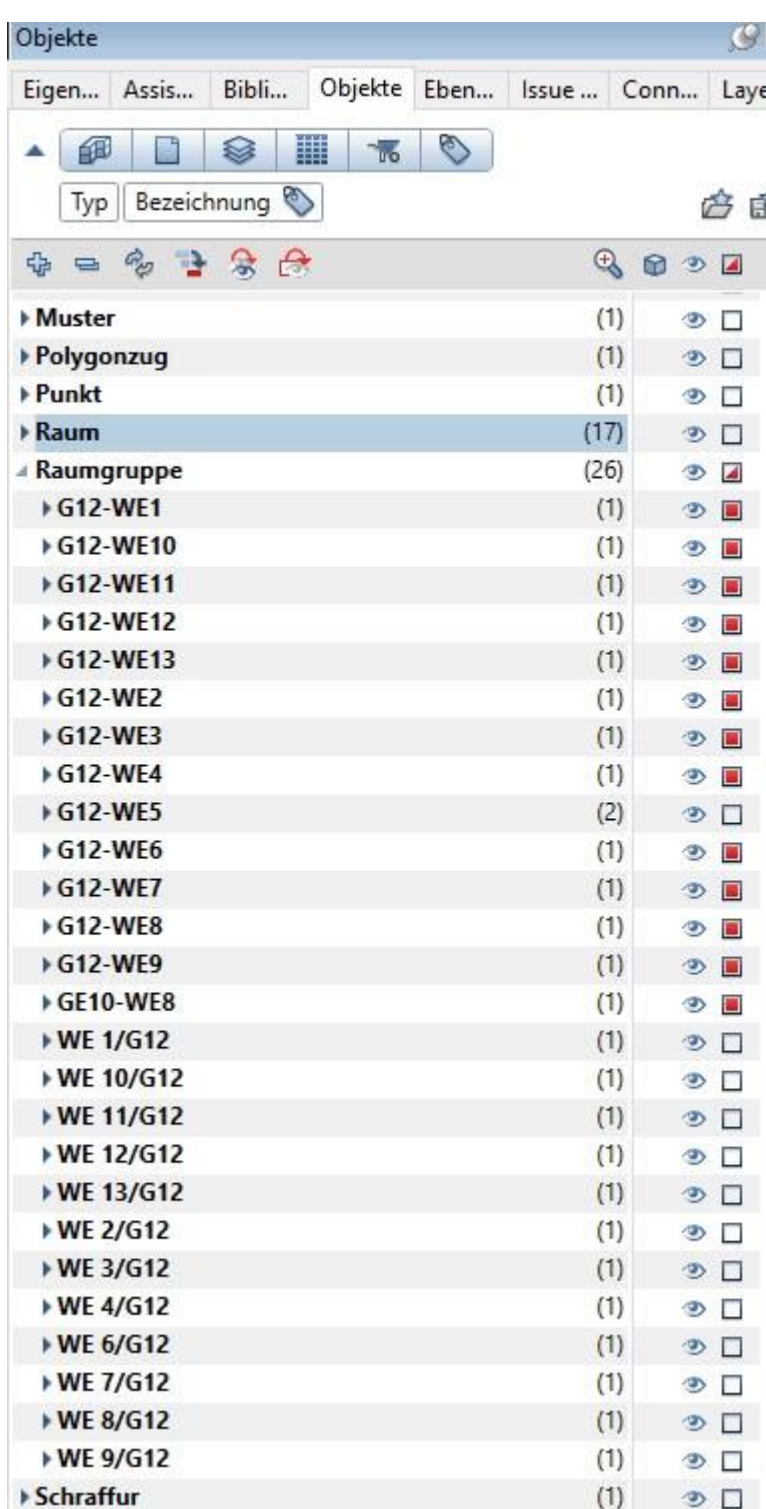

und drücken Sie dann entfernen:

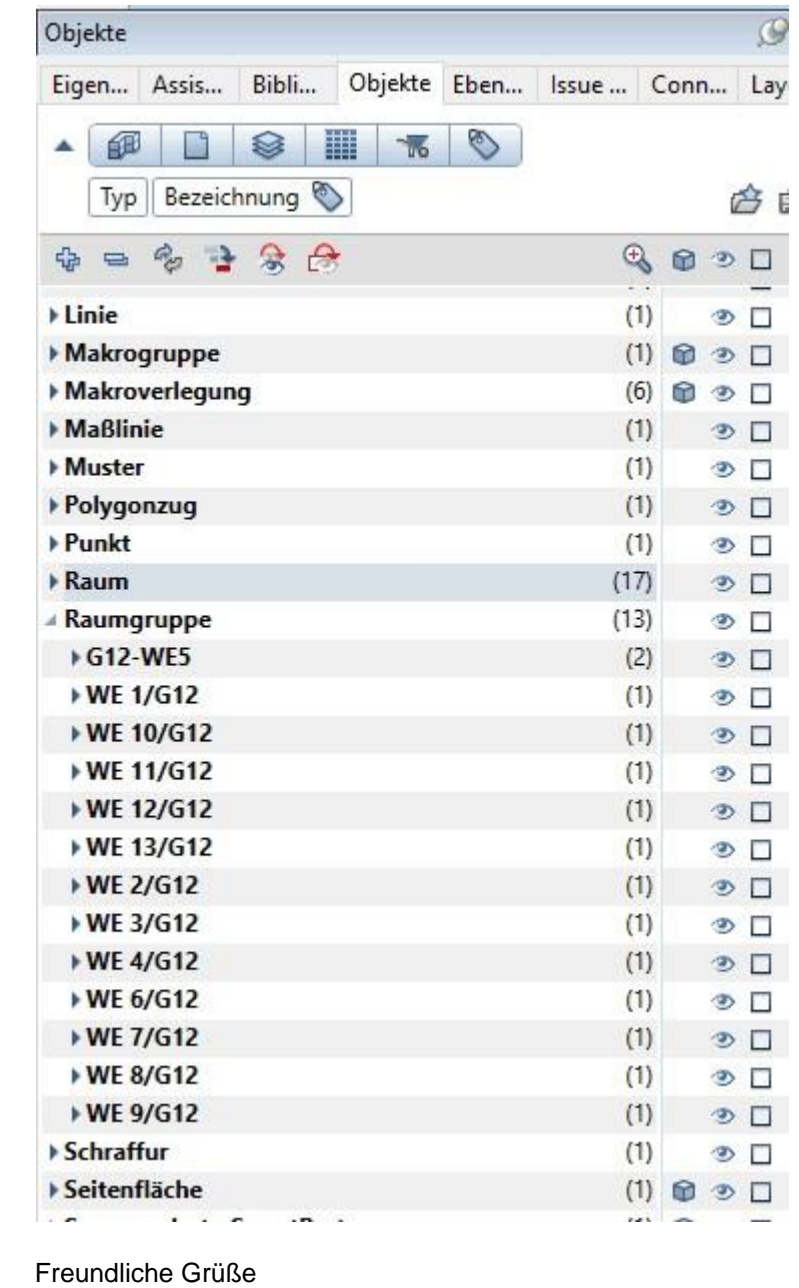

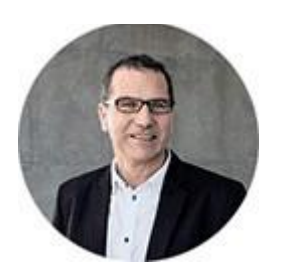

**Barnim Karzel** Tel.: +49 (0)89 / 92793 – 8888

ALLPLAN Deutschland GmbH Konrad-Zuse-Platz 1 81829 München